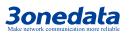

# **ICP222-2F-2CI CAN Server Quick Installation Manual**

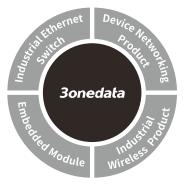

### 3onedata Co., Ltd.

- Address: 3/B, Zone 1, Baiwangxin High Technology Industrial Park, Song Bai Road, Nanshan District, Shenzhen, 518108, China Website: www.3onedata.com
- Tel: +86 0755-26702688 Fax: +86 0755-26703485

## [Package Checklist]

Please check the integrity of package and accessories while first using the product.

- CAN server x 1 (including 2. Certification 1. terminal blocks)
- 3. **DIN-Rail mounting attachment** 4. CD
- Quick installation manual 6. 5.

Warranty card If any of these items are damaged or lost, please contact our

company or dealers, we will solve it ASAP.

## [Product Overview]

This product is an industrial CAN device networking server. The model is ICP222-2F-2CI (2 CAN-Bus + 2 100M fiber ports).

# [Panel Design]

Top view, bottom view and rear view

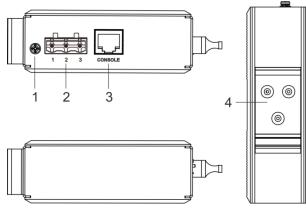

Front view and side view  $\geq$ 

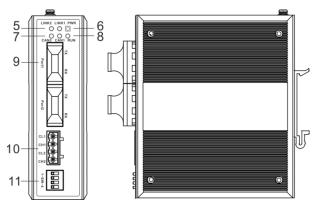

- Grounding screw 1.
- 2. Power supply input terminal block
- 3. Console port
- 4. **DIN-Rail mounting kit**
- 5. Fiber port connection status indicator
- 6. Power supply connection status indicator
- 7. CAN interface status indicator
- 8. Device running status indicator
- 9. 100M fiber port
- 10. **CAN-Bus** interface
- 11. DIP switch

### [Mounting Dimension]

Unit: mm

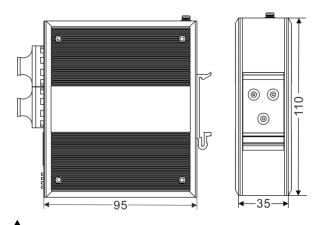

# Note before mounting:

- Don't place or install the device in area near water or moist, keep the relative humidity of the device surrounding between 5%~95% without condensation.
- Before power on, first confirm the supported power . supply specification to avoid over-voltage damaging the device.
- The device surface temperature is high after running, please don't directly contact to avoid scalding.

## [DIN-Rail Mounting]

#### $\geq$ Install the device

The product adopts 35mm standard DIN-Rail mounting which is suitable for most industrial scenes, mounting steps as follows:

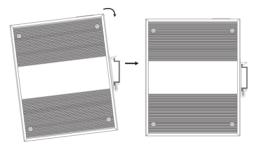

- Check if the DIN-Rail mounting kit is installed firmly. Step 1
- Step 2 Insert the bottom of DIN-Rail mounting kit (one side with spring support) into DIN-Rail, and then insert

the top into DIN-Rail.

Tips:

Insert a little to the bottom, lift upward and then insert to the top.

Step 3 Check and confirm the products is firmly installed on DIN-Rail, then mounting ends.

#### **Disassemble the device** $\geq$

- Device power off. Step 1
- After lift the device upward slightly, first shift out the Step 2 top of DIN-Rail mounting kit, then shift out the bottom of DIN-Rail, disassembling ends.

### [Power Supply Connection]

### 12~48VDC power supply input

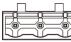

The device provides 3 pins power supply input terminal blocks and supports 1-way DC power supply input which supports 2 3 nonpolarity, the device can work normally after reverse connection. Power supply range: 12~48VDC. The pin definition as follows:

| Pin NO.    | 1            | 2          | 3            |
|------------|--------------|------------|--------------|
| Pin        | Power supply | Protective | Power supply |
| definition | "-" input    | grounding  | "+" input    |

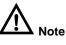

- Power ON operation: First insert the power supply terminal block into the device power supply interface, and then plug the power supply socket and power on.
- Power OFF operation: First, remove the power plug, and then remove the wiring section of terminal block. Please pay attention to the above operation sequence.

## [DIP Switch Setting]

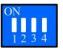

The device provides 4 pins DIP switch for function setting, in which "ON" is the enabled end.

DIP switches definition as follows:

| DIP | Definition    | Operation         |
|-----|---------------|-------------------|
| 1   | CAN1 terminal | Set the DIP to ON |

|   | resistance      |                              |  |
|---|-----------------|------------------------------|--|
| 2 | CAN2 terminal   | Set the DIP to ON            |  |
|   | resistance      |                              |  |
| 3 | Reserved        | _                            |  |
| 4 | Restore factory | Set the DIP to ON, power on  |  |
|   | defaults        | again, then turn off the DIP |  |

## **[**Console Port Connection **]**

The device provides 1 channel procedure debugging port based on RS232 serial port, and can conduct device CLI command line management after connected to PC. The interface adopts RJ45 port, the RJ45 pin definition as follows:

| Pin NO.        | 2   | 3   | 5   |
|----------------|-----|-----|-----|
| Pin definition | TXD | RXD | GND |

## [CAN-Bus Interface]

H

The device provides 2 CAN-Bus interfaces and adopts 4 pins terminal blocks connection. The pin definition as follows:

| Pin NO. | Definition                     |
|---------|--------------------------------|
| CL1     | The first channel CANL signal  |
| CH1     | The first channel CANH signal  |
| CL2     | The second channel CANL signal |
| CH2     | The second channel CANH signal |

## [Checking LED Indicator]

The device provides LED indicators to monitor the device working status with a comprehensive simplified troubleshooting; the function of each LED is described in the table below:

| LED        | State    | Description                      |
|------------|----------|----------------------------------|
| PWR        | ON       | Power supply is running normally |
|            | OFF      | Power supply is disconnected or  |
|            |          | running abnormally               |
| RUN        | Blinking | The device is running normally   |
|            | OFF      | The device is not running or     |
|            |          | running abnormally               |
| LINK (1-2) | ON       | Fiber port has established valid |
|            |          | network connection               |

|           | Blinking | Fiber port is in network active     |
|-----------|----------|-------------------------------------|
|           |          | status                              |
|           | OFF      | Fiber port hasn't established valid |
|           |          | network connection                  |
| CAN (1-2) | ON       | CAN-Bus interface working status    |
|           |          | is normal                           |
|           | OFF      | CAN-Bus interface working status    |
|           |          | is abnormal                         |
|           | Blinking | CAN-Bus interface fails             |

# [Logging in to WEB Interface]

This device supports WEB management and configuration. Computer can access the device via Ethernet interface. The way of logging in to device's configuration interface via IE browser is shown as below:

- Configure the IP addresses of computer and the Step 1 device to the same network segment, and the network between them can be mutually accessed.
- Enter device's IP address in the address bar of the Step 2 computer browser.

http://192.168.1.254/

Enter device's username and password in the login Step 3 window as shown below.

| Vindows Security                                                                                                    |  |  |
|----------------------------------------------------------------------------------------------------|--|--|
| The server 192.168.1.254 is asking for your user name and password. The<br>server reports that it is from Communication Device. |  |  |
| Warning: Your user name and password will be sent using basic<br>authentication on a connection that isn't secure.              |  |  |
| admin   •••••   The member my credentials                                                                                       |  |  |
| OK Cancel                                                                                                    |  |  |

Step 4 Click "OK" button to login to the WEB interface of the device.

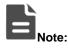

- The default IP address of the device is "192.168.1.254".
- The default username and password of the device is "admin".
- If the username or password is lost, user can restore it to factory settings via device DIP switch or management software; all modified configurations will be cleared after restoring to factory settings, so please backup configuration file in advance.
- Please refer to user manual for specific configuration method of logging in to WEB interface and other configurations about network management function.

### [Specification]

| Standard              |                                  |
|-----------------------|----------------------------------|
| Standard              | IEEE802.3, IEEE802.3u            |
| Drata cal             | ARP, ICMP, TCP, UDP, DHCP,       |
| Protocol              | DNS, HTTP, SW-Ring               |
| Interface             |                                  |
| <b>F</b> ile an exact | 2 100Base-FX interfaces support  |
| Fiber port            | SC/ST/FC interface optional      |
| CAN-Bus interface     | 2 CAN-Bus interfaces adopt 4     |
| CAN-Dus Interface     | pins terminal blocks             |
| Concelo port          | Adopt RS-232 signal and RJ45     |
| Console port          | connection mode                  |
|                       | Power supply indicator, running  |
| Indicator             | indicator, fiber port indicator, |
|                       | CAN-Bus interface indicator      |
| Power supply          |                                  |
| Input power supply    | 12~48VDC                         |
| Access terminal       | 3 pins 7.62mm pitch terminal     |
| Access terminal       | blocks                           |
| Consumption           |                                  |
| No-load               | 2.88W@12VDC                      |
| Full-load             | 3.07W@12VDC                      |
| Working               |                                  |
| environment           |                                  |

| Working temperature | -40℃~75℃                        |
|---------------------|---------------------------------|
| Storage temperature | -40℃~85℃                        |
| Working humidity    | 5% $\sim$ 95% (no condensation) |
| Protection grade    | IP40 (mental shell)             |